# *Product Announcement*

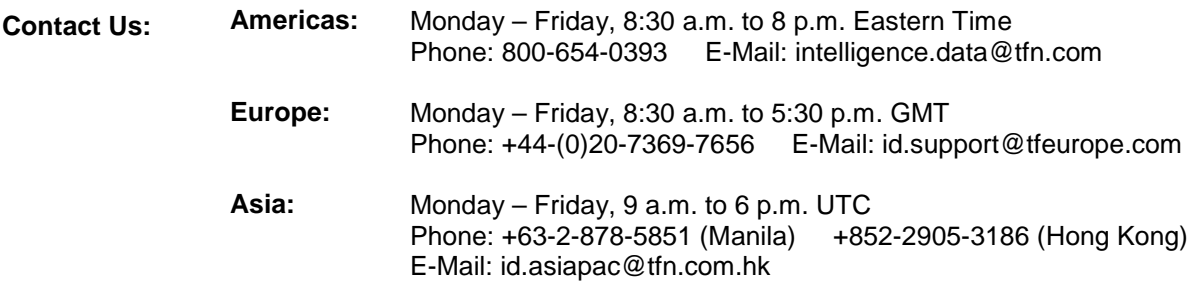

#### **For Immediate Release**

# **INTELLIGENCE DATA INTRODUCES INTERACTIVE WEB-BASED TUTORIAL FOR INTELLISCOPESM USERS**

## **Self-Guided Training Modules Can Help You Conduct Faster Searches, Achieve More Relevant Results, and Take Advantage of Intelliscope's Advanced Functionality**

**BOSTON, August 13, 2001** – Intelligence Data is pleased to introduce a new Web-based Intelliscope tutorial, which is now available to all users. The tutorial consists of a series of self-guided presentations and demonstrations, and it is intended to help you:

- gain in-depth knowledge of Intelligence Data's content offerings,
- develop skills to refine your searches and target your results, and
- explore the full potential of Intelliscope's features and information-sharing tools.

To access the tutorial, you must first login to Intelliscope. From within the product, you can launch the training program from any screen by clicking the "Tutorial" button on the top right-hand side (near the "Help" and "Logout" buttons). The tutorial will then launch in a separate window. You'll find its look and feel is very similar to Intelliscope's, with clearly-labeled tabs at the top of each screen that allow you to move easily between sections.

The tutorial is modular in design, so you may complete the entire training program in one sitting—which should take approximately 45 minutes—or you may focus on one or more sections at a time. This flexible design is convenient if you have limited time or experience frequent interruptions at work, as it enables you to skip or repeat sections according to your needs.

(continued)

### Page 2 August 13, 2001

When you launch the tutorial, you'll be taken to the welcome screen. Click on the "Enter Flash Version" link to access the fully-interactive tutorial with animated demonstrations and audio. You'll need to have the Macromedia Flash plug-in installed on your system to view this version. If you do not have Flash installed on your system, the welcome screen provides a link that allows you to download the plug-in for free. Alternately, you may click the "Download Text Version" link to view the tutorial as a PDF document.

The tutorial is organized into the following sections:

- **Home** Contains a table of contents that allows you to go directly to any module within the tutorial, as well as an animated "Overview" presentation and a text-based description of the tutorial.
- **Content**  Provides a detailed presentation on each of Intelliscope's content sets.
- **Search** Demonstrates how to search all databases or individual content sets to achieve the fastest, most relevant results. Also provides instructions and tips for conducting free-text and Boolean searches.
- **Alert**  Shows how to set up alerts, including multiple e-mail alerts that can be delivered to your colleagues.
- **Post & Share** Demonstrates how to post documents to public folders for company-wide access and to private folders for your own future reference.
- **Customize**  Shows how to customize Intelliscope with your preferred default settings and update your account information.

In preparation for the upcoming integration of Gale Group content into Intelliscope, you'll notice that the tutorial includes listings for Gale Group trade journals, newswires, and company profiles. However, these sections are not linked at the present time—the links will be activated as soon as the new content is available through Intelliscope, which should be before year-end.

Once you've completed the training program, click the "Exit" button at the top right-hand side. You'll then have the option to complete an evaluation of the tutorial. Please take a few moments to provide us with your feedback—your answers will help us improve the tutorial and the product in future releases.

If you have any questions or require assistance, please contact Client Services. If you are based in the Americas, please call our Boston office at 1-800-654-0393 Monday through Friday, 8:30 a.m. to 8 p.m. Eastern Time, or send e-mail to [intelligence.data@tfn.com.](mailto:intelligence.data@tfn.com) If you are based in Europe, please call our London office at +44-(0)20-7369-7656 Monday through Friday, 8:30 a.m. to 5:30 p.m. GMT, or send e-mail to [id.support@tfeurope.com.](mailto:id.support@tfeurope.com) If you are based in Asia, please contact our Manila office at +63-2-878-5851 or our Hong Kong office at +852-2905-3186 Monday through Friday, 9 a.m. to 6 p.m. UCT, or send e-mail to [id.asiapac@tfn.com.hk.](mailto:id.asiapac@tfn.com.hk)

# # #